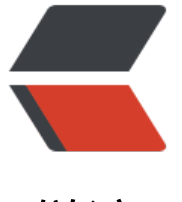

链滴

## kuberne[tes](https://ld246.com) 常用命令

作者:Leif160519

- 原文链接:https://ld246.com/article/1592403904682
- 来源网站: [链滴](https://ld246.com/member/Leif160519)
- 许可协议:[署名-相同方式共享 4.0 国际 \(CC BY-SA 4.0\)](https://ld246.com/article/1592403904682)

```
<p><img src="https://ld246.com/images/img-loading.svg" alt="" data-src="https://b3logfile
com/bing/20190119.jpg?imageView2/1/w/960/h/540/interlace/1/q/100"></p>
<h2 id="配置文件路径-kubeadm-">配置文件路径(kubeadm)</h2>
<ul>
<li>1.kubeectl 读取集群配置文件路径:<code>~/.kube/config</code></li>
<li>2.静态 pod 工作目录:<code>/etc/kubernetes/manifests/</code></li>
<li>3.kubelet 配置文件路径:<code>/var/lib/kubelet/config.yaml</code></li>
<li>4.docker 日志文件路径:<code>/var/lib/docker/containers/&lt;container-id&gt;/&lt;conta
ner-id>-json.log</code></li>
\langlei>5.emptyDir 路径: \langlecode>/var/lib/kubelet/pods/<pod-id&gt;/volumes/kubernetes.io~
mptv-dir/<code>code><\x</code>\langleli>6.证书路径: <code>/etc/kubernetes/pki</code></li>
\langle/ul\rangle<h2 id="配置文件路径-二进制-">配置文件路径(二进制)</h2>
<ul>
<li>7.证书路径:<code>/opt/kubernetes/ssl</code></li>
<li>8.token 文件路径:<code>/opt/kubernetes/cfg/token.csv</code></li>
<li>9.配置文件路径:<code>/opt/kubernetes/cfg/kube-apiserver.conf</code></li>
\langle/ul\rangle<h2 id="官方文档">官方文档</h2>
\langleul\rangle<li><a href="https://ld246.com/forward?goto=https%3A%2F%2Fkubernetes.io%2Fzh%2Fdoc
%2Freference%2Fkubectl%2Fcheatsheet%2F" target=" blank" rel="nofollow ugc">kubectl
忘单</a></li>
\langle/ul\rangle<h2 id="集群信息">集群信息</h2>
\langleul\rangle<li>1.指定配置文件查看集群(适用于用户连接集群的方式)</li>
\langle/ul\rangle<pre><code class="highlight-chroma"><span class="highlight-line"><span class="highlight
cl">kubectl get pod --kubecofig=.kube/config
</span></span></code></pre>
<p>解析:<code>~/.kube/config</code> 为默认配置文件路径</p>
|<sub>u</sub>|<li>2.获取 k8s-dashboard 访问 token(适用于程序连接集群的方式)</li>
\langle/ul\rangle<pre><code class="highlight-chroma"><span class="highlight-line"><span class="highlight
cl">kubectl describe secrets -n kube-system $(kubectl -n kube-system get secret | awk '/dash
oard-admin/{print $1}')
</span></span></code></pre>
<ul>
<li>3.切换集群环境: </li>
\langle/ul\rangle<pre><code class="highlight-chroma"><span class="highlight-line"><span class="highlight
cl">kubectl config use-context test
</span></span></code></pre>
<blockquote>
<p>注意: master 节点复用两个角色, 即做 master 也做 node,master 一般也不会跑业务</p>
</blockquote>
|<sub>u</sub>|<li>4. 查看集群节点: </li>
\langle/ul\rangle<pre><code class="highlight-chroma"><span class="highlight-line"><span class="highlight
cl">kubectl get node
```

```
<ul>
<li>5.查看 master 组件状态</li>
\langle/ul\rangle<pre><code class="highlight-chroma"><span class="highlight-line"><span class="highlight
cl">kubectl get cs
</span></span></code></pre>
<ul>
<li>6. 查看集群状态</li>
\langle/ul\rangle<pre><code class="highlight-chroma"><span class="highlight-line"><span class="highlight
cl">kubectl cluster-info (dump)
</span></span></code></pre>
|<sub>u</sub>|<li>7.查看当前节点的资源信息:<br>
<code>kubectl describe node &lt;node-name&gt;</code></li>
<li>8.给节点打标签</li>
\langle/ul\rangle<pre><code class="highlight-chroma"><span class="highlight-line"><span class="highlight
cl">kubectl label nodes <node-name&gt; key=value
</span></span></code></pre>
|<sub>u</sub>|<li>9.查看节点所有的标签</li>
\langle/ul\rangle<pre><code class="highlight-chroma"><span class="highlight-line"><span class="highlight
cl">kubectl get nodes <node-name&gt; --show-labels
</span></span></code></pre>
<ul>
<li>10.给节点设置污点</li>
\langle/ul\rangle<pre><code class="highlight-chroma"><span class="highlight-line"><span class="highlight
cl">kubectl taint node <node-name&gt; key=value:&lt;effect&gt;
</span></span></code></pre>
\langleul>
<li>11.去掉节点污点</li>
\langle/ul\rangle<pre><code class="highlight-chroma"><span class="highlight-line"><span class="highlight
cl">kubectl taint node <node-name&gt; key:&lt;effect&gt;-
</span></span></code></pre>
<ul>
<li>12.查看节点污点:</li>
\langle/ul\rangle<pre><code class="highlight-chroma"><span class="highlight-line"><span class="highlight
cl">kubectl describe node <node-name&gt; | grep Taint
</span></span></code></pre>
<h2 id="资源">资源</h2>
|<sub>u</sub>|<li>1.查看资源信息</li>
\langle/ul\rangle<pre><code class="highlight-chroma"><span class="highlight-line"><span class="highlight
cl">kubectl describe <资源类型&qt; &lt;资源名&qt;
</span></span><span class="highlight-line"><span class="highlight-cl">
</span></span><span class="highlight-line"><span class="highlight-cl">kubectl get &lt;
源类型> -o wide
```
</span></span></code></pre>

```
<ul>
<li>2.删除资源</li>
\langle/ul\rangle<pre><code class="highlight-chroma"><span class="highlight-line"><span class="highlight
cl">kubectl delete <资源类型&gt; &lt;资源名&gt;
</span></span></code></pre>
<ul>
<li>3.实时查看资源动态</li>
\langle/ul\rangle<pre><code class="highlight-chroma"><span class="highlight-line"><span class="highlight
cl">kubectl get <资源类型&gt; -w
</span></span></code></pre>
<blockquote>
<p><code>-w</code> 是 <code>--watch</code> 的缩写</p>
</blockquote>
|<sub>u</sub>|<li>4.查看所有命名空间的资源</li>
\langle/ul\rangle<pre><code class="highlight-chroma"><span class="highlight-line"><span class="highlight
cl">kubectl get <资源类型&gt; -A
</span></span></code></pre>
<ul>
<li>5.查看指定命令空间下的资源</li>
\langle/ul\rangle<pre><code class="highlight-chroma"><span class="highlight-line"><span class="highlight
cl">kubectl get <资源类型&gt; -n &lt;命名空间&gt;
</span></span></code></pre>
|<sub>u</sub>|<li>6. 查看副本集</li>
\langle/ul\rangle<pre><code class="highlight-chroma"><span class="highlight-line"><span class="highlight
cl">kubectl get rs
</span></span></code></pre>
<ul>
<li>7.删除所有资源</li>
\langle/ul\rangle<pre><code class="highlight-chroma"><span class="highlight-line"><span class="highlight
cl">kubectl delete `kubectl get <资源类型&gt; -o name`
</span></span></code></pre>
|<sub>u</sub>|<li>8.查看 daemonset</li>
\langle/ul\rangle<pre><code class="highlight-chroma"><span class="highlight-line"><span class="highlight
cl">kubectl get ds -n <namespace&gt;
</span></span></code></pre>
|<sub>u</sub>|<li>9.查看资源所有的标签</li>
\langle/ul\rangle<pre><code class="highlight-chroma"><span class="highlight-line"><span class="highlight
cl">kubectl get <资源类型&gt; &lt;资源名&gt; --show-labels
</span></span></code></pre>
|<sub>u</sub>|<li>10.查看指定标签的资源</li>
```
</span></span></code></pre>

```
\langle/ul\rangle<pre><code class="highlight-chroma"><span class="highlight-line"><span class="highlight
cl">kubectl get <资源类型&gt; -l key=value
</span></span></code></pre>
<ul>
<li>11.查看 Service 关联的某些 Pod</li>
\langle/ul\rangle<pre><code class="highlight-chroma"><span class="highlight-line"><span class="highlight
cl">kubectl get ep
</span></span></code></pre>
<ul>
<li>12.查看创建的 Ingress</li>
\langle/ul\rangle<pre><code class="highlight-chroma"><span class="highlight-line"><span class="highlight
cl">kubectl get ing
</span></span></code></pre>
|<sub>u</sub>|<li>13.查看存储类</li>
\langle/ul\rangle<pre><code class="highlight-chroma"><span class="highlight-line"><span class="highlight
cl">kubectl get sc
</span></span></code></pre>
<ul>
<li>14.强制删除资源</li>
\langle/ul\rangle<pre><code class="highlight-chroma"><span class="highlight-line"><span class="highlight
cl">kubectl delete <资源类型&gt; &lt;类型名称&gt; --grace-period=0 --force
</span></span></code></pre>
|<sub>u</sub>|<li>15.查看 configmap</li>
\langle/ul\rangle<pre><code class="highlight-chroma"><span class="highlight-line"><span class="highlight
cl">kubectl get cm
</span></span></code></pre>
<ul>
<li>16.查看 secret</li>
\langle/ul\rangle<pre><code class="highlight-chroma"><span class="highlight-line"><span class="highlight
cl">kubectl get secret
</span></span></code></pre>
<ul>
<li>17.指定 kubeconfig 配置文件</li>
\langle/ul\rangle<pre><code class="highlight-chroma"><span class="highlight-line"><span class="highlight
cl">kubectl --kubeconfig=<配置文件名&gt; get &lt;资源类型&gt;
</span></span></code></pre>
<h2 id="应用">应用</h2>
|<sub>u</sub>|<li>1.快速部署一个 deployment 应用</li>
\langle/ul\rangle<pre><code class="highlight-chroma"><span class="highlight-line"><span class="highlight
cl">kubectl create deployment <名称&qt; --image=&lt;镜像名称&qt;
</span></span></code></pre>
<ul>
```

```
<ll>2.<u>l\/</u>用反布</ll>
\langle/ul\rangle<pre><code class="highlight-chroma"><span class="highlight-line"><span class="highlight
cl">kubectl expose <资源类型&gt; &lt;名称&gt; --port=&lt;集群内部访问的端口号&gt; --targe
-port=<镜像中服务的端口号,应用的端口号&gt; --name=&lt;为资源起的名称&gt; --type=&lt;
布类型>
</span></span></code></pre>
<ul>
<li>3.从官方文档中查看资源字段(支持 <code>.</code> 层级),建议用 <code>grep</code>
滤</li>
\langle/ul\rangle<pre><code class="highlight-chroma"><span class="highlight-line"><span class="highlight
cl">kubectl explain <资源类型&gt;
</span></span></code></pre>
|<sub>u</sub>|<li>4.应用升级</li>
\langle/ul\rangle<pre><code class="highlight-chroma"><span class="highlight-line"><span class="highlight
cl">kubectl set image <资源类型&gt; &lt;资源名称&gt; &lt;容器名&gt;=&lt;镜像名称:版本号&
t;
</span></span></code></pre>
|<sub>u</sub>|<li>5.查看应用升级状态</li>
\langle/ul\rangle<pre><code class="highlight-chroma"><span class="highlight-line"><span class="highlight
cl">kubectl rollout status <资源类型&gt; &lt;资源名称&gt;
</span></span></code></pre>
<ul>
<li>6.查看应用副本集</li>
\langle/ul\rangle<pre><code class="highlight-chroma"><span class="highlight-line"><span class="highlight
cl">kubectl get rs
</span></span></code></pre>
<ul>
<li>7.对应用进行副本集伸缩</li>
\langle/ul\rangle<pre><code class="highlight-chroma"><span class="highlight-line"><span class="highlight
cl">kubectl scale deployment <资源名称&qt; --replicas=&lt;副本集数量&qt;
</span></span></code></pre>
|<sub>u</sub>|<li>8.对副本集进行弹性伸缩</li>
\langle/ul\rangle<pre><code class="highlight-chroma"><span class="highlight-line"><span class="highlight
cl">kubectl autoscale deployment <资源名称&qt; --min=&lt;最小副本数&qt; --max=&lt;最
副本数> --cpu-percent=<cpu利用率>
</span></span></code></pre>
|<sub>u</sub>|<li>8.回滚到上个版本</li>
\langle/ul\rangle<pre><code class="highlight-chroma"><span class="highlight-line"><span class="highlight
cl">kubectl rollout undo <资源类型&gt; &lt;资源名称&gt;
</span></span></code></pre>
|<sub>u</sub>|\langleli\rangle
```

```
<ol start="9">
<li>回滚到指定版本</li>
\langleol>
\langle/li\rangle\langle/ul\rangle<pre><code class="highlight-chroma"><span class="highlight-line"><span class="highlight
cl">kubectl rollout undo <资源类型&gt; &lt;资源名称&gt; --to-reversion=&lt;版本号&gt;
</span></span></code></pre>
<ul>
<li>10. 查看历史版本</li>
\langle/ul\rangle<pre><code class="highlight-chroma"><span class="highlight-line"><span class="highlight
cl">kubectl rollout history <资源类型&qt; &lt;资源名称&qt;
</span></span></code></pre>
<p>-11.查看网络策略</p>
<pre><code class="highlight-chroma"><span class="highlight-line"><span class="highlight
cl">kubectl get networkpolicy
</span></span></code></pre>
<h2 id="监控-日志">监控&amp;日志</h2>
|<sub>u</sub>|<li>1.根据 cpu 或者内存对资源进行排序</li>
\langle/ul\rangle<pre><code class="highlight-chroma"><span class="highlight-line"><span class="highlight
cl">kubectl top <资源类型&gt; --sory-by=&lt;cpu/memory&gt;
</span></span></code></pre>
|<sub>u</sub>|<li>2.查看 pod 日志</li>
\langle/ul\rangle<pre><code class="highlight-chroma"><span class="highlight-line"><span class="highlight
cl">kubectl logs <pod名称&gt; -n &lt;命名空间&gt; --tail &lt;显示最后的行数&gt;
</span></span></code></pre>
<ul>
<li>3.查看一个 pod 中指定某个容器的日志</li>
\langle/ul\rangle<pre><code class="highlight-chroma"><span class="highlight-line"><span class="highlight
cl">kubectl logs -f <pod名称&gt; -c &lt;容器名称&gt;
</span></span></code></pre>
<h2 id="网络">网络</h2>
<ul>
<li>1.查看 Service 网络规则</li>
\langle/ul\rangle<pre><code class="highlight-chroma"><span class="highlight-line"><span class="highlight
cl">iptables-save | grep <svc-name&gt;
</span></span></code></pre>
|<sub>u</sub>|<li>2.解析 dns 名称</li>
\langle/ul\rangle<pre><code class="highlight-chroma"><span class="highlight-line"><span class="highlight
cl">nslookup <dns名称(svc名称) &qt;
</span></span></code></pre>
<ul>
<li>3.查看本机 dns</li>
\langle/ul\rangle<pre><code class="highlight-chroma"><span class="highlight-line"><span class="highlight
```
cl">cat /etc/resolv.conf </span></span></code></pre>